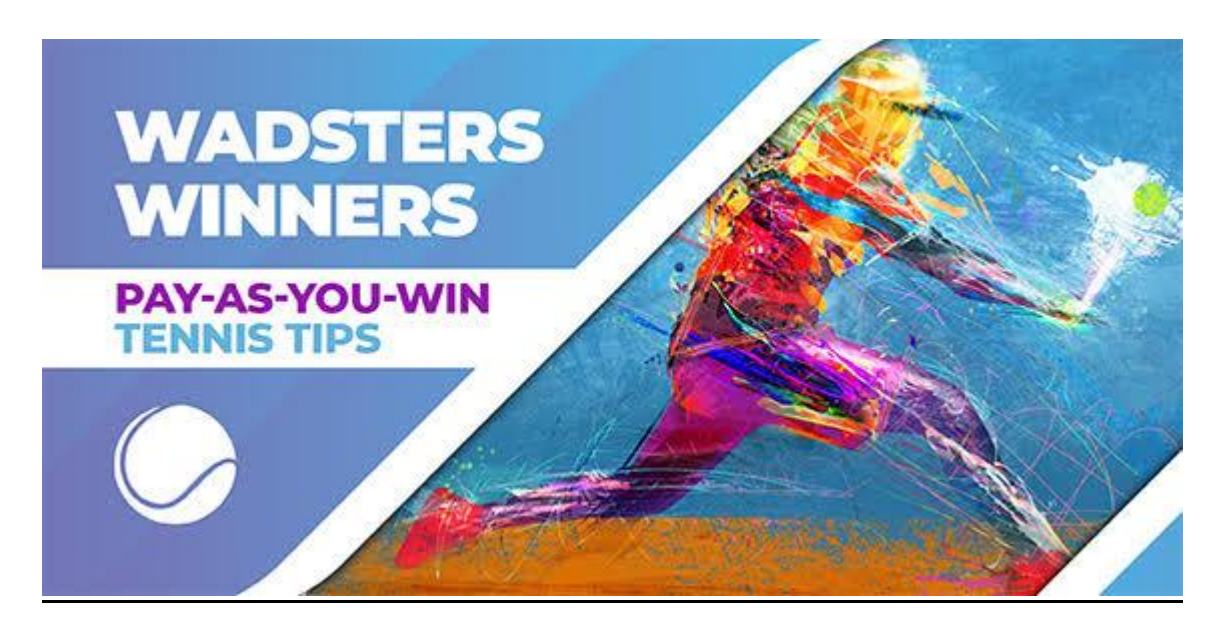

# **Wadster Winners – GUIDE**

## **Introduction to Wadsters Winners from Aidan Wardle – service operator**

Welcome to this short guide to the Wadsters Winners service

All of my tips are supplied via Telegram and the Wadsters Winners group that operates on that platform. You need to have Telegram installed (Free) to follow and join my service.

My brother developed the 'Wadsters Winners' Telegram Group for the 2019 tennis season, allowing for all my tips to be settled through automation, creating a performance-based tipping service that ends up being transparent (the bot acts as a results verification system in itself) and fair (subscribers only pay for actual profit realised).

Every subscriber in the Wadsters Winners Telegram Group has their own pay-for-profit based account, where points are assigned value as credits that can be purchased when profit is made through the service.

1 point = 1 credit for total simplicity.

From a start point of zero points in a subscribers account, once an initial purchase of points is made, they are then added or taken away from an account based on the stake, odds and the outcome of the bets that are tipped. If the account then runs out of credits, new ones will have to be purchased to continue following the bets.

1. An illustrative example.

I send a tip for 2.5 points for Player A to win a match at 5.0 odds for an account that currently has 5 points. If Player A wins, 10 points are taken away from your account ((stake \* (decimal odds – 1)) leaving the account with -5 points. If Player A loses, the 2.5 points staked are instead added to the account leaving the account with 7.5 points staked.

2. If bets are successful so that the account has zero points (or a negative integer) the subscriber must then purchase points to bring the account back into the positive. The value of these points will be £5 per point up to 10 purchased, with a 20% discount (£4 a point) for any additional points purchased beyond that for an individual purchase. Once the account has a positive number of points, tips will start being received through the bot again.

### **How To Purchase Wadsters Winners Credits**

- 1. If yet to do so [download the Free Telegram app](https://telegram.org/) for either PC or mobile (or indeed both)
- 2. Once you have setup an account on Telegram, click this link to join the Wadsters Winners [Telegram group](https://t.me/WadsterV2Bot?fbclid=IwAR0QEULl1Bge3LveRTDzFYbG-1mjAlMFe9psr9zpE8KUhrONdmIbN7_Alaw)
- 3. Once you are inside the Wadsters Winners group, click the /points icon to choose the number of points you wish to purchase. You can then checkout with payment provider

Then click the /buypoints icon to choose the number of points/credits you wish to purchase (between 10-50).You can then make payment for your credit purchase directly.

From the point of selecting /help - you will have 24 hours to make purchase of points to secure your place before being automatically removed from the platform and required to rejoin.

**Once your account is in credit, tips will automatically be sent through the bot from that point onwards.**

If ever wanting to purchase additional credits alongside current points type '/points' inside the Telegram group and follow the steps above from then onwards.

#### **Further Queries**

For all support from Aidan relevant to credit purchases or queries about the Tennis Tips he supplies, you can email: **wadstertips@gmail.com**

For enquiries relevant to the Smart Betting Club please email: **info@smartbettingclub.com**

### **FAQ**

**What are points or credits?** 1 credit = 1 point for the Wadsters Winners service and these are the units that are staked in bets, which then are added or taken from your account depending on the outcomes of the tips provided.

**So there's no fixed cost payment for following the tips?** No, every subscriber will initially have to make a purchase to receive points into their account, but any future payments will only be made on a variable basis, dependent on how the service is performing. If the service runs at a loss over a time period, there will be no cost to the subscriber, ensuring a transparent and fair system.

**How do I purchase points and how many points can I purchase in one go?** Points are purchased through the payment provider stripe through the bot itself. You can see view your current number of points and purchase points by selecting the '/points' command on the bot. There is no limit to the amount that can be purchased although a smaller number of points is recommended as during a bad run points will naturally increase anyway.

**I'm restricted at almost all the soft bookmakers; will I be able to follow this service using pinnacle and the betfair exchange alone?** The service can be followed profitably for users who don't have access to soft books. For pinnacle users, there are a proportion of bets which use markets are not available on the site in 'set scores' and 'total sets'. For the betfair exchange, all markets bet on the bot tend to be available, although there may be times where liquidity is lacking when not using the 'match winner' market. For those with a pinnacle account, it may be preferable to follow my pinnacle exclusive service at pyckio - <https://pyckio.com/i/#!account/aidan> where the service is reviewed in SBC magazine 125.

**Are points refundable?** Points are non-refundable. The long-term record of the service has been strong and likely to provide a positive return on investment but there is no guarantee of returns, and any subscriber should accept full liability for any purchase of points made.

**How are the odds of bets recorded on the bot and on the results sheet once the outcome is**  complete? The bot only records prices at the 2<sup>nd</sup> best availability across the most established soft bookmakers available in the UK, alongside the betfair exchange and pinnacle. For outright markets, price sensitivity can be higher, so results are recorded at the third best soft bookmaker price in this situation.

**I'm going on holiday and won't be able to follow the tips, what action should I take?** If wanting to stop following tips for a shorter period (or have decided the service is not right for you long term), then you can simply select the command '/stop' and tips will no longer be sent through telegram. This will freeze your current points total for the next two months. You can simply select '/join' for when able to start following the tips again.